# **Set up system and application help**

Help is set on 2 levels:

- 1. On the server side
- 2. On the side of client processes

### Set up system and application help on the server side

The process [D2000 Server](https://doc.ipesoft.com/display/D2DOCV22EN/D2000+Server) reads the following parameters from the system registry during its start. Values are adjusted using the process D2000 [Application Manager](https://doc.ipesoft.com/display/D2DOCV22EN/Configuration+of+D2000+system+applications+-+D2000+Application+Manager) (D2Smc.exe).

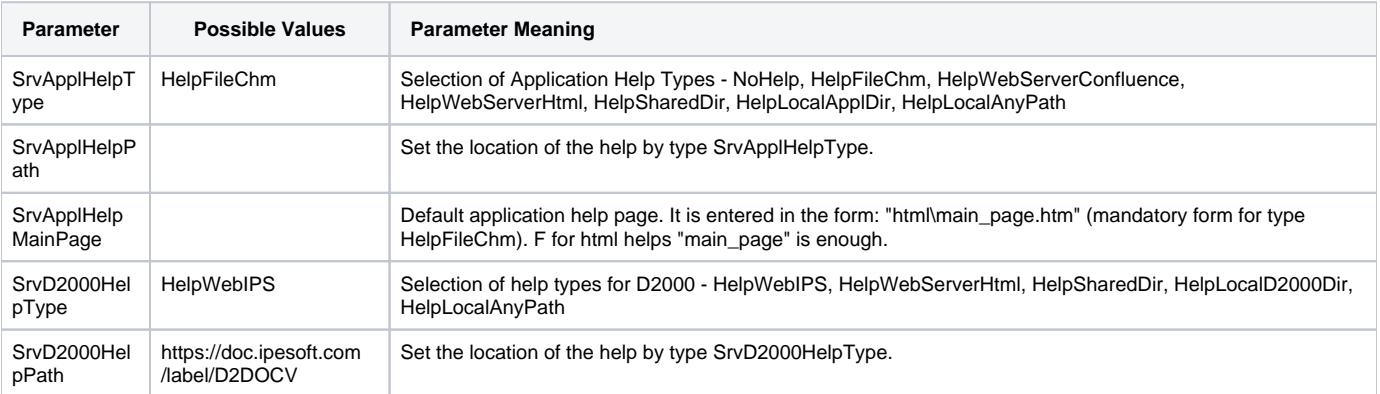

#### The setup consists of 2 parts:

1. Enter the keyword in SrvD2000HelpType

2. Defining the location of the help in SrvD2000HelpPath. Placements are somewhat relative, and the final path is completed according to the rules described below. The deduction depends on the type of help given by the keyword and is described in the table. The calculated path then adds references to specific help stalls. Some routes are predefined and can not be changed. Reasonable use of "relative" paths is the ability to use multilingual help depending on which language the user uses on his console and helps for different versions.

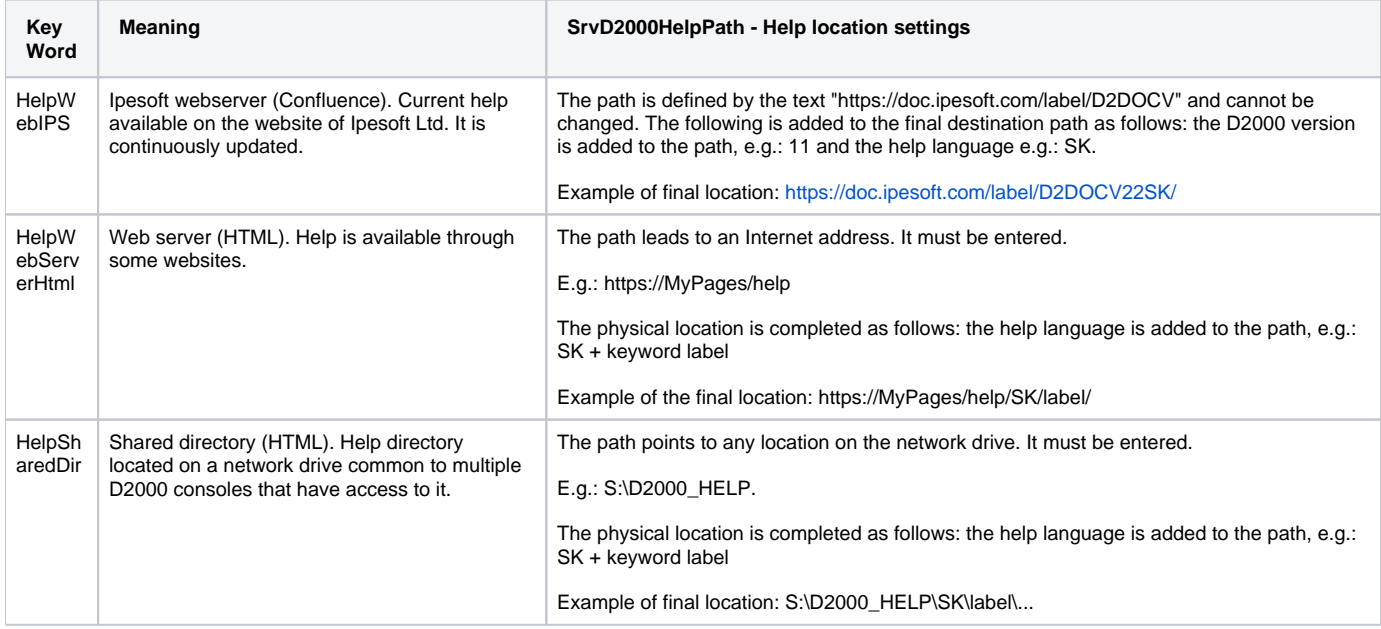

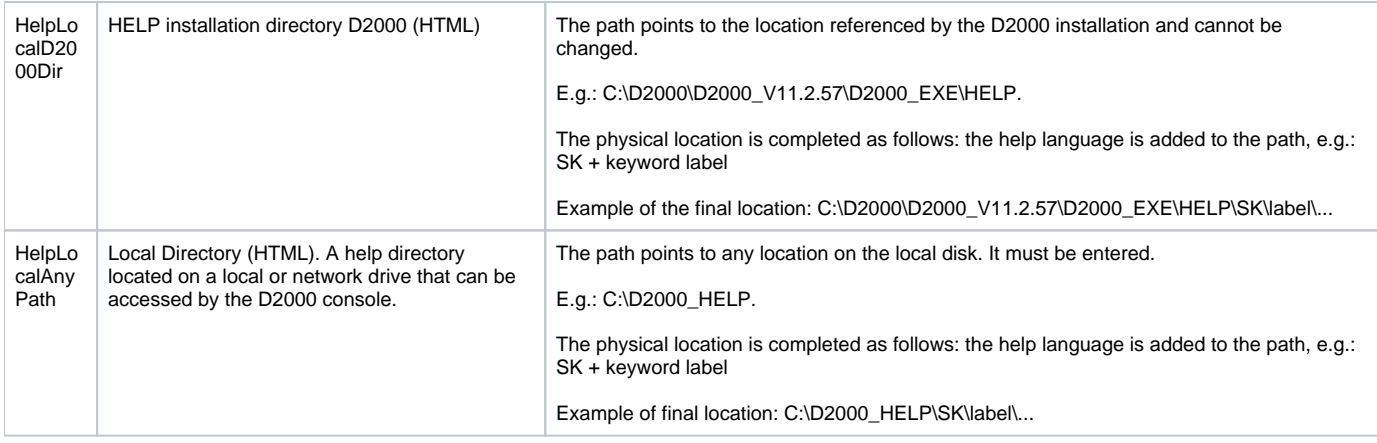

#### **Language of the Help**

When the help is opened, a language mutation is selected depending on which language the user uses for the client process (HI, CNF, ...) The following are allowed:

**SK** - for Slovak and Czech language

**EN** - for other languages

### Set up application help on the server side

The setup consists of 3 parts:

- 1. Enter the keyword in SrvApplHelpType
- 2. Defining the location of the help in SrvApplHelpType. Placements are somewhat relative, and the final path is added when you open help. The reason is the ability to use multilingual helps and helps for different versions. Meaning depends on the type of help given by the keyword and is described in the table. Some routes are predefined and can not be changed.
- 3. Default application help page in SrvApplHelpMainPage.

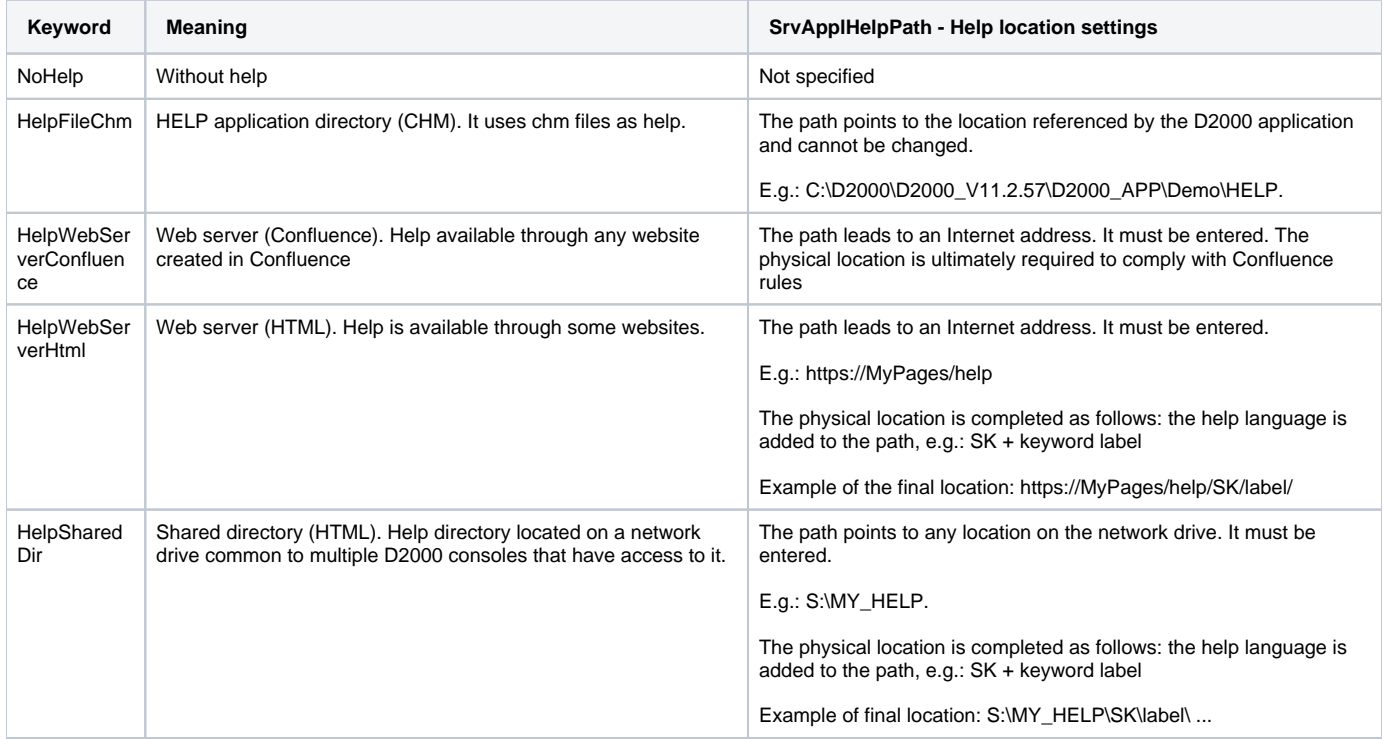

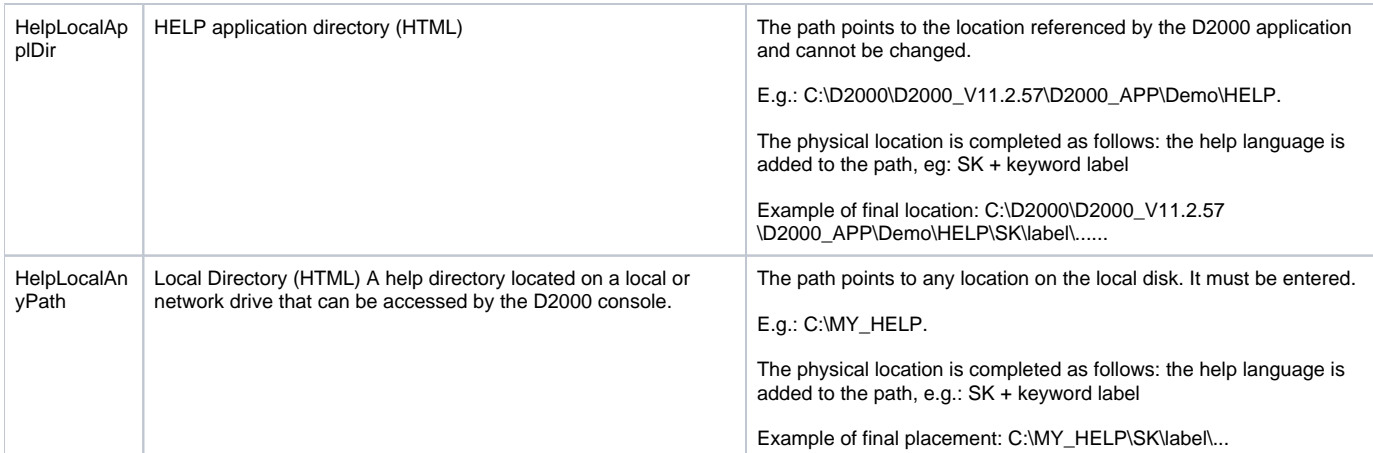

#### **Language of the Help**

When the help is opened, a language mutation is selected depending on which language the user uses for the client process (HI, CNF, ...) The following are allowed:

**SK** - for Slovak and Czech language

**EN** - for other languages

### Set up system and application help on the side of client processes

It is entered by selecting the activity in the submenu "Help" of the client process, e.g. in HI:

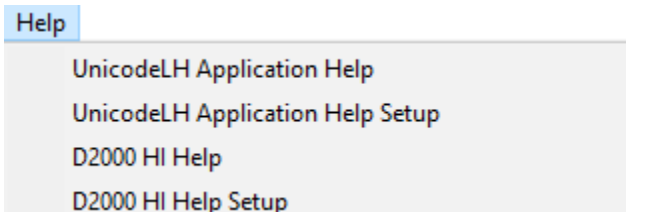

### Set up system help on the side of client processes

The settings window at the top contains settings on the server side and at the bottom on the client side.

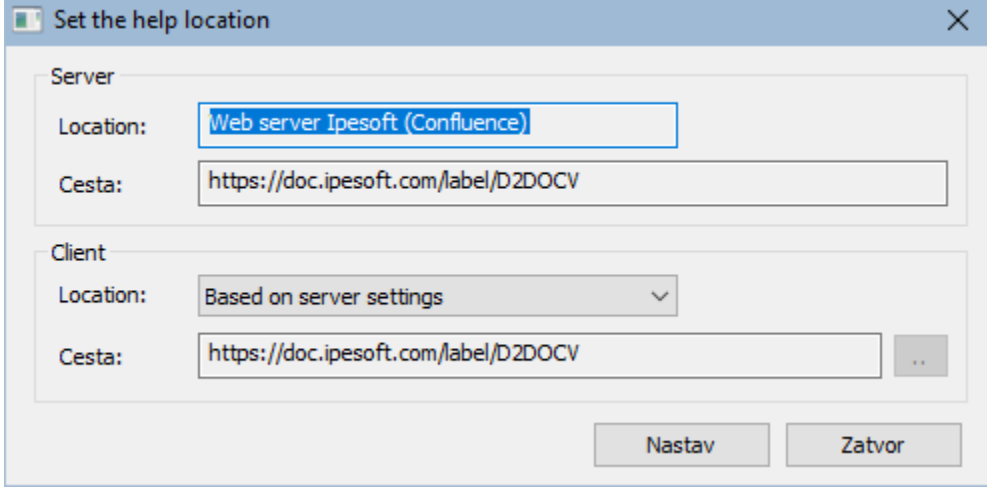

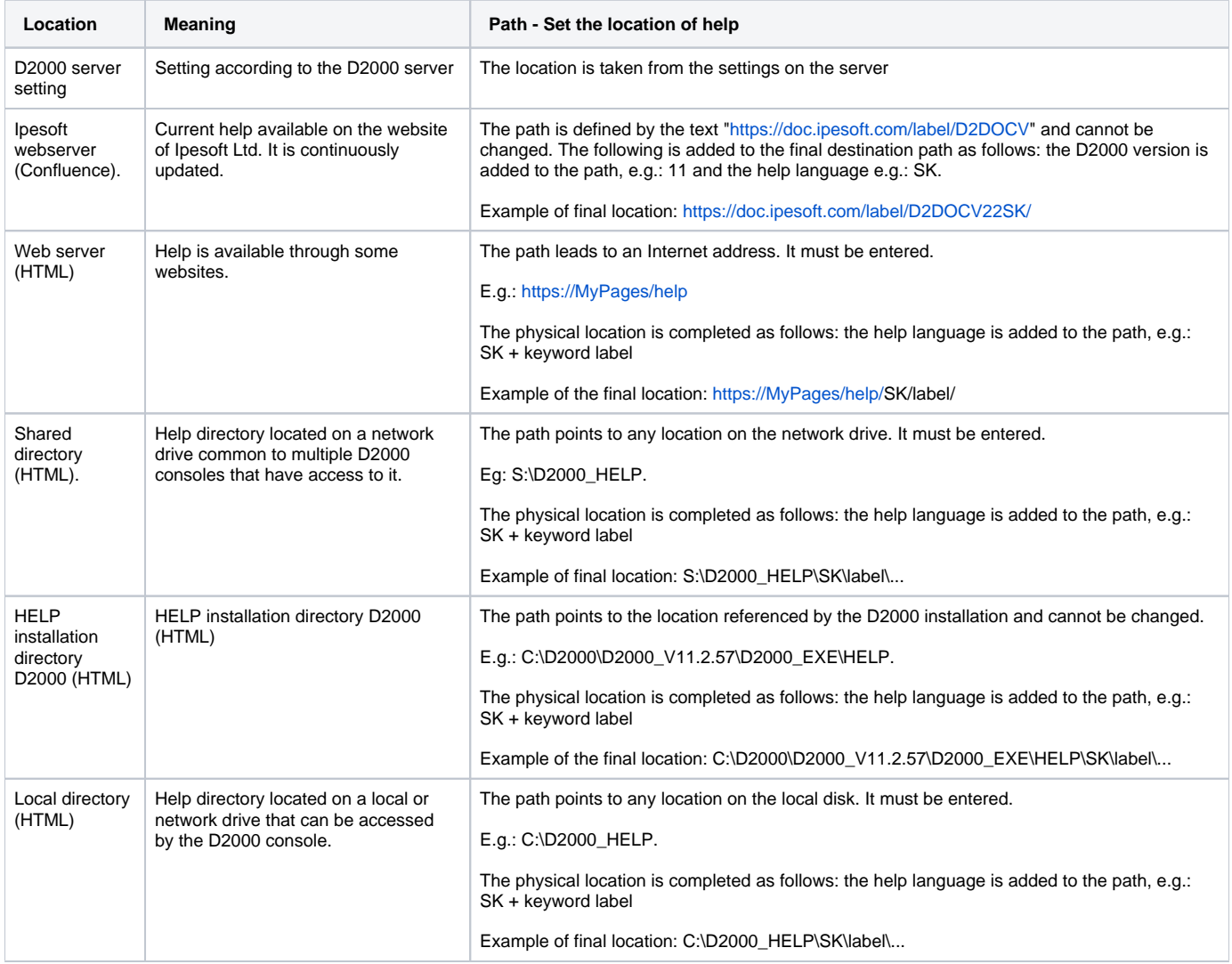

## Set up application help on the side of client processes

The settings window at the top contains settings on the server side and at the bottom on the client side

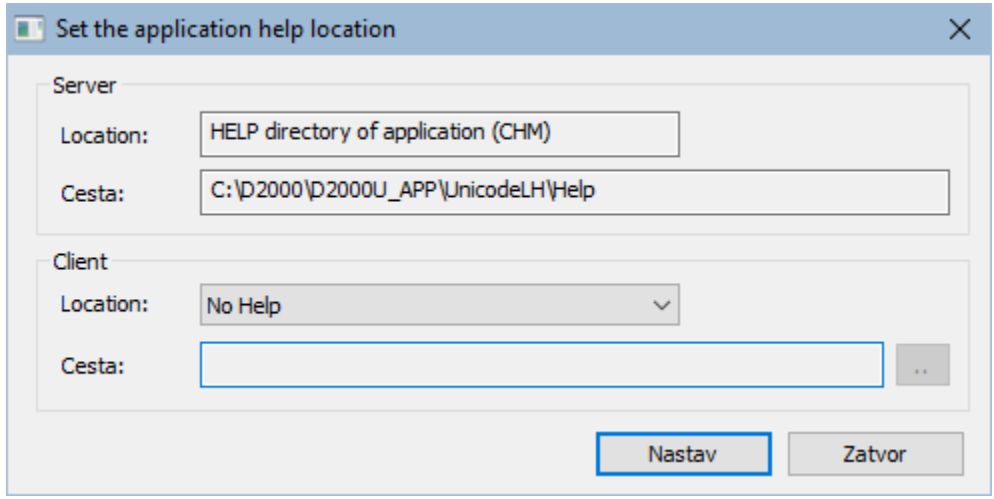

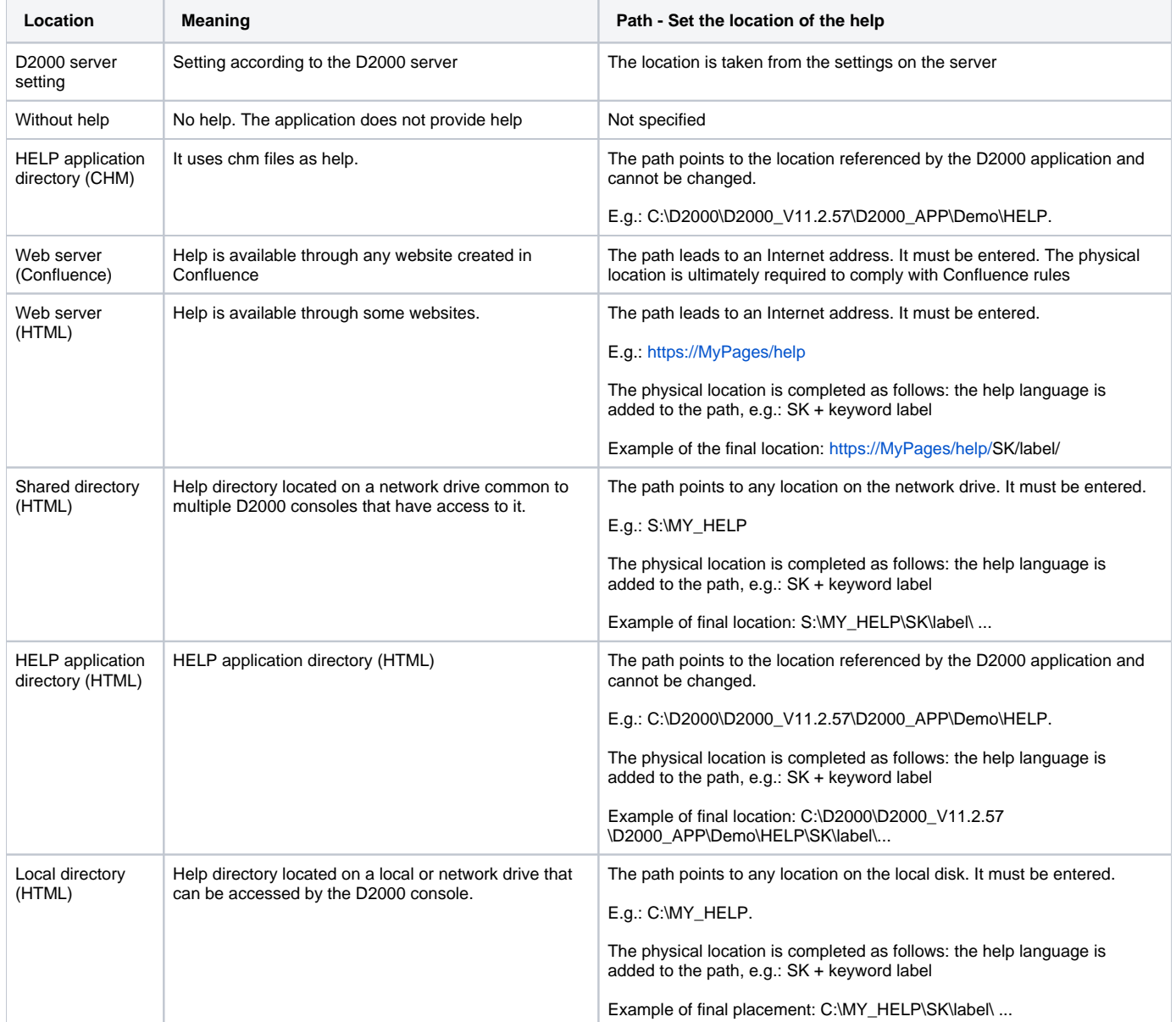